## A **Dlubal**

### Software für Statik und Dynamik

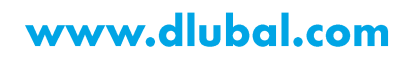

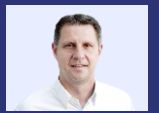

Dipl.-Ing. (FH) Andreas **Hörold** Organisator

Marketing & Public Relations **Dlubal Software GmbH** 

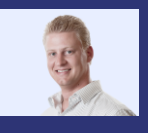

### Dipl.-Ing. (FH) Ulrich Lex

Product Engineering & Customer Support **Dlubal Software GmbH** 

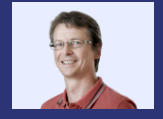

**Dluba** 

Dipl.-Ing. Frank Faulstich Co-Organisator

Product Engineering & Customer Support **Dlubal Software GmbH** 

### **Berechnung von Mauerwerk mittels Finite-Elemente-Methode in RFEM 6**

Webinar

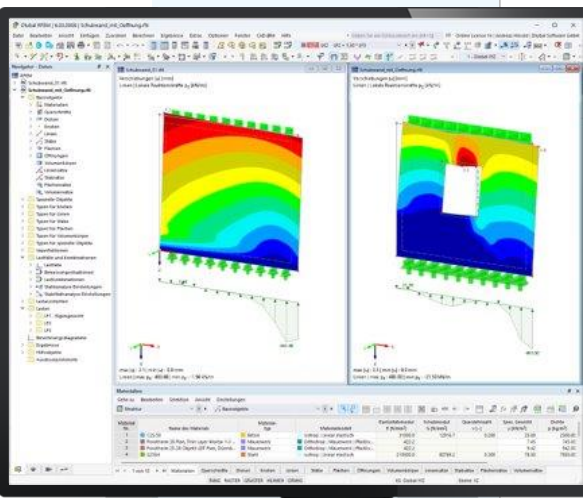

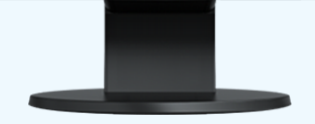

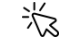

### **Fragen** während der **Präsentation**

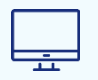

GoToTraining-Bedienpanel **Desktop** 

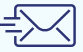

E-Mail: info@dlubal.com

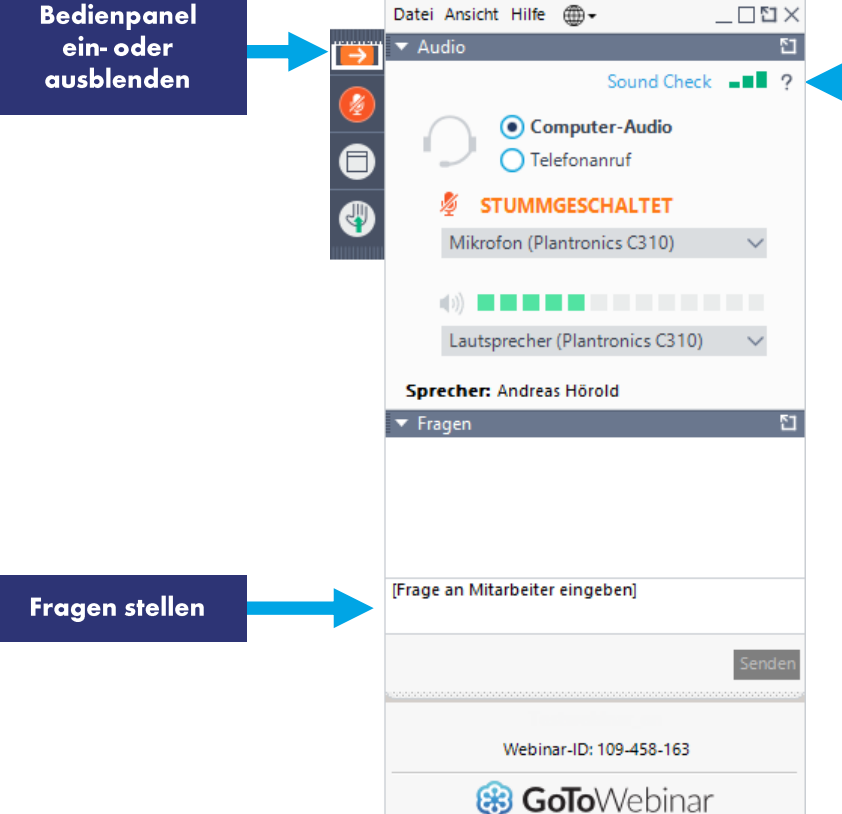

Audioeinstellungen anpassen

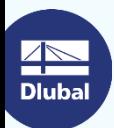

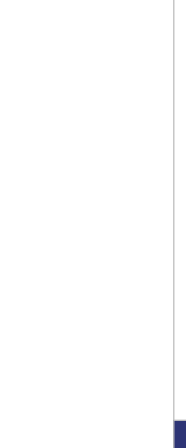

Webinar

### **INHALT**

- Materialkennwerte Mauerwerk für FEM-01 **Analysen**
- 02 Schnittgrößenermittlung von überwiegend vertikal belastetem Mauerwerk mittels des isotropen Materialmodells
- Betrachtung einer Aussteifungswand (mit 03 und ohne Öffnung) mittels des orthotropen Materialmodells

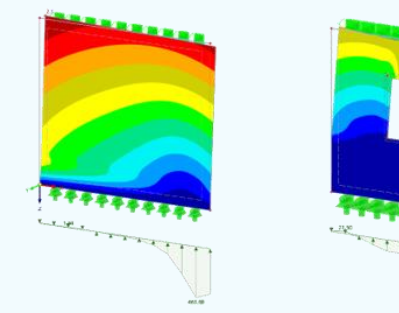

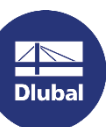

Webinar

Ermittlung der Materialkennwerte von Mörtel-Ziegel-Kombinationen Ì.

#### Grundkennwerte nach Eurocode 6

charakteristische Festigkeit:

$$
K_{k} = K \times f_{b}^{\alpha} \times f_{m}^{\beta}
$$

mit

- $K$ ,  $\alpha$ ,  $\beta$  als Konstanten
- normierte Druckfestigkeit von Mauersteinen  $f_h$
- mittlere Druckfestigkeit von Mauermörtel  $f_m$

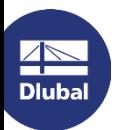

器

### **Materialkennwerte**

Ermittlung der Materialkennwerte von Mörtel-Ziegel-Kombinationen  $\blacksquare$ 

#### Grundkennwerte nach Eurocode 6 | am Beispiel Porotherm 38 Plan von Wienerberger

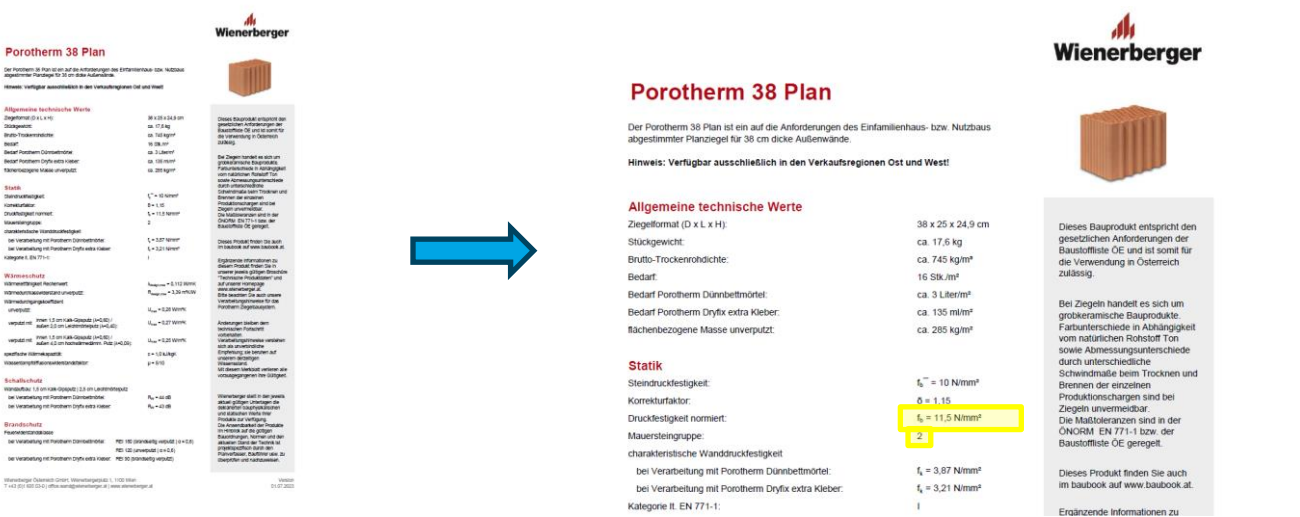

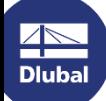

 $\mathbf{6}$ 

Ermittlung der Materialkennwerte von Mörtel-Ziegel-Kombinationen  $\blacksquare$ 

#### Grundkennwerte nach Eurocode 6 | am Beispiel Porotherm 38 Plan von Wienerberger

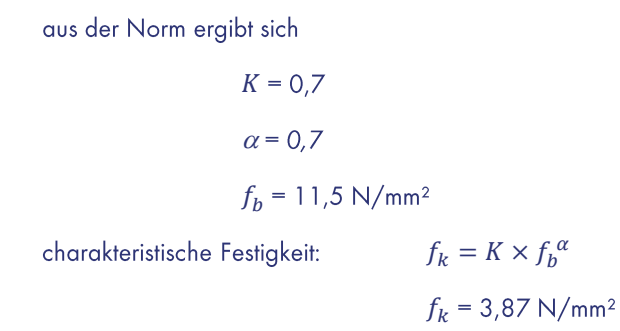

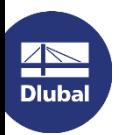

Ermittlung der Materialkennwerte von Mörtel-Ziegel-Kombinationen  $\blacksquare$ 

#### Grundkennwerte nach Eurocode 6 | am Beispiel Porotherm 38 von Wienerberger

aus der Norm ergibt sich

Bemessungswert der Druckfestigkeit in Lastrichtung:

$$
f_d = \frac{f_k}{\gamma_m}
$$
  
mit  $\gamma_m = 2.0$  (Önorm B1996-1-1)

 $f_d = 1.935N/mm^2$ 

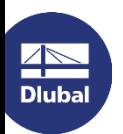

Ermittlung der Materialkennwerte von Mörtel-Ziegel-Kombinationen Ì.

#### Grundkennwerte nach Eurocode 6 | am Beispiel Porotherm 38 von Wienerberger

Bestimmung E-Modul:

 $E = f_k \times 1000 \times \frac{d_h}{h_{ref}}$  $d_h = 249$  mm Steinhöhe aus Datenblatt mit  $h_{ref} = 250$  mm Referenzhöhe  $E = 3854.5$  N/mm<sup>2</sup>

Bestimmung Schubmodul:

 $G = 0.4 x E$ 

 $G = 1541,8 \text{ N/mm}^2$ 

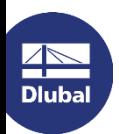

Ermittlung der Materialkennwerte von Mörtel-Ziegel-Kombinationen Ì.

Grundkennwerte nach Eurocode 6 Nationalen Anhang Deutschland

charakteristische Festigkeit:

$$
f_k = K \times f_{st}^{\alpha} \times f_m^{\beta}
$$

mit

 $K$ ,  $\alpha$ ,  $\beta$  als Konstanten

mittlere Steindruckfestigkeit  $f_{st}$ 

mittlere Druckfestigkeit von Mauermörtel  $f_m$ 

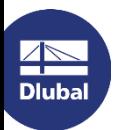

恣

### **Materialkennwerte**

Ermittlung der Materialkennwerte von Mörtel-Ziegel Kombinationen  $\blacksquare$ 

#### Grundkennwerte nach Eurocode 6 | am Beispiel Poroton Planziegel T8 - 36,5 | Wienerberger

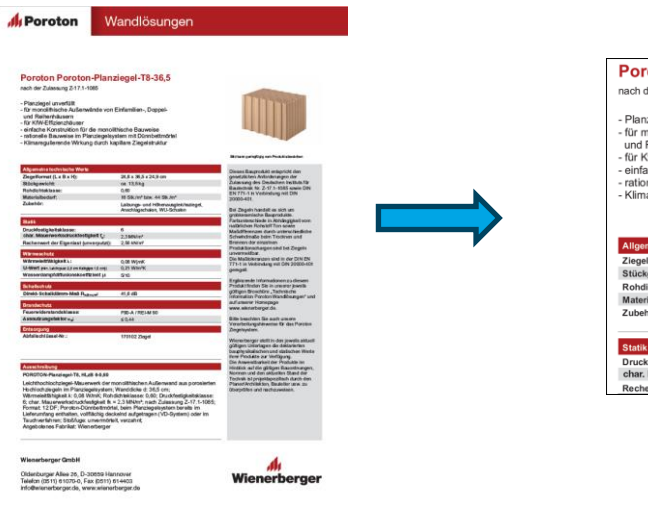

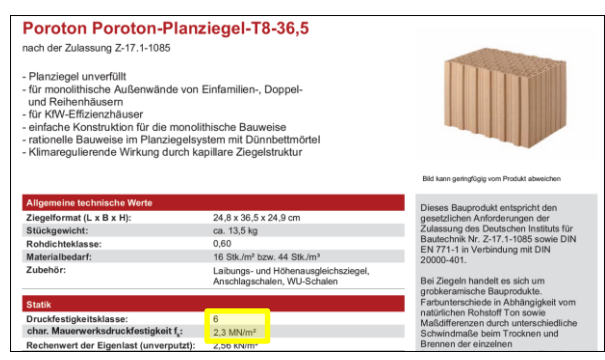

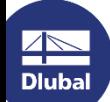

恣

### **Materialkennwerte**

Ermittlung der Materialkennwerte von Mörtel-Ziegel-Kombinationen Ì.

#### Grundkennwerte nach Eurocode 6 | am Beispiel Poroton Planziegel T8 - 36,5 | Wienerberger

aus der Norm ergibt sich

bei einer Druckfestigkeitsklasse von 6

 $f_{st} = 7.5$  N/mm<sup>2</sup>

 $K = 0.7$ 

 $\alpha$  = 0,605

charakteristische Festigkeit:

 $f_k = K \times f_{st}^{\alpha}$ 

 $f_k = 2.37$  N/mm<sup>2</sup>

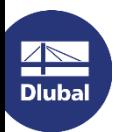

Ermittlung der Materialkennwerte von Mörtel-Ziegel-Kombinationen  $\blacksquare$ 

#### Grundkennwerte nach Eurocode 6 | am Beispiel Poroton Planziegel T8 - 36,5 | Wienerberger

aus der Norm ergibt sich

Bemessungswert der Druckfestigkeit in Lastrichtung:

$$
f_d = \frac{f_k}{\gamma_m}
$$
\nmit

\n
$$
\gamma_m = 1.5
$$
\n(DIN EN 1996-1-1)

 $f_d = 1.58N/mm^2$ 

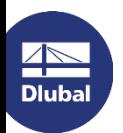

Ermittlung der Materialkennwerte von Mörtel-Ziegel-Kombinationen Ì.

#### Grundkennwerte nach Eurocode 6 | am Beispiel Poroton Planziegel T8 - 36,5 | Wienerberger

Bestimmung E-Modul:

 $E = f_k \times K_E$  $E = f_k \times 1100$  $E = 2607.0 \text{ N/mm}^2$ 

Bestimmung Schubmodul:

 $G = 0.4 x E$ 

 $G = 1042.8 \text{ N/mm}^2$ 

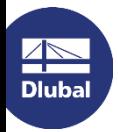

### **Isotrop plastisches Materialmodell**

Schnittgrößenermittlung von überwiegend vertikal belastetem Mauerwerk mittels isotropen Materialmodell  $\blacksquare$ 

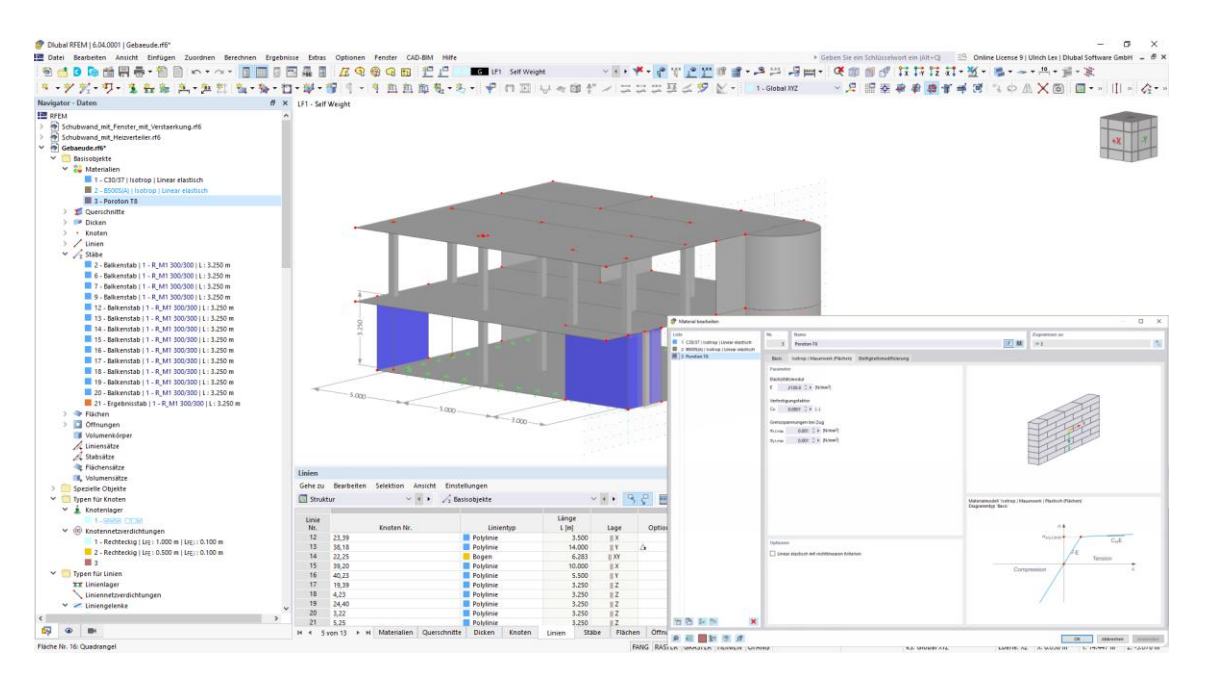

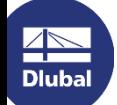

### Aussteifungswand

Betrachtung einer Aussteifungswand (mit und ohne Öffnung) mittels orthotropen Materialmodell  $\overline{\phantom{a}}$ 

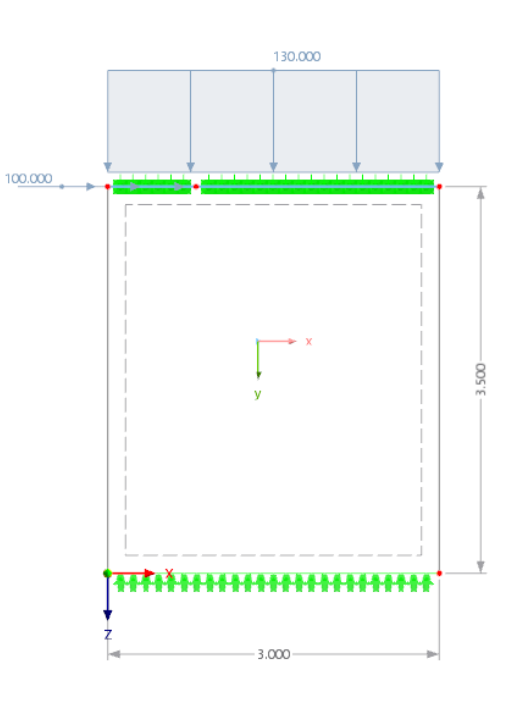

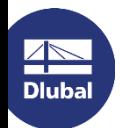

### Aussteifungswand

Betrachtung einer Aussteifungswand (mit und ohne Öffnung) mittels orthotropen Materialmodell  $\blacksquare$ 

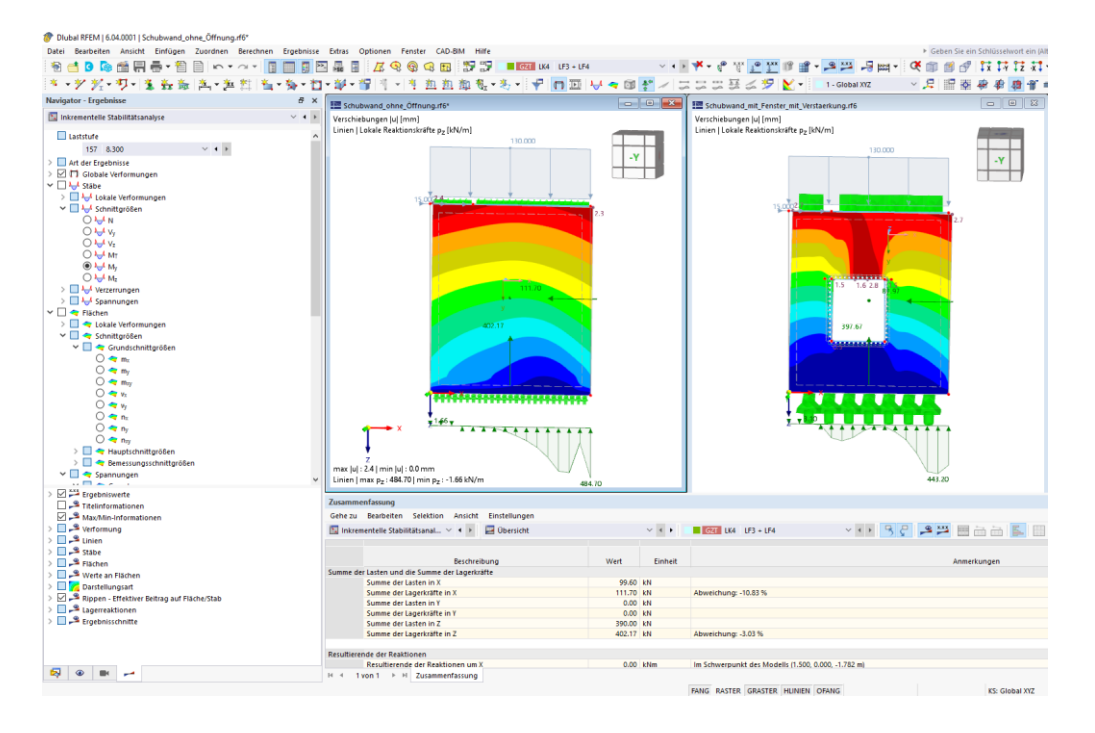

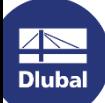

### **Buchen Sie Ihren kostenfreien Online-Termin!**

#### Erhalten Sie wertvolle Einblicke von einem unserer Experten

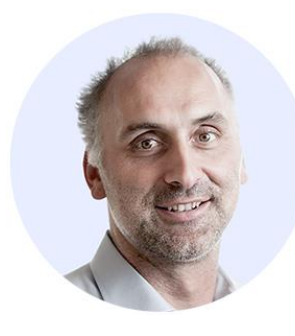

Dipl.-Ing. (FH) Dipl.-**Wirtschaftsing. (FH) Christian Stautner** Head of Sales

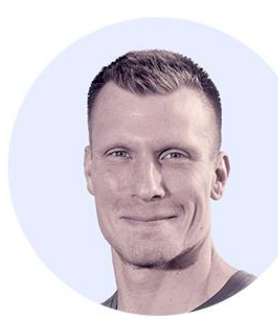

**Bastian Ackermann, M.Sc.** Sales

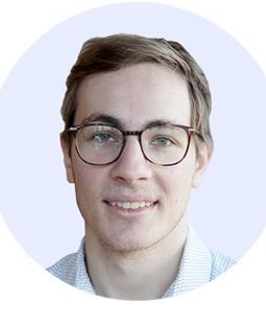

**Daniel Dlubal, M.Sc.** COO of Dlubal Software GmbH

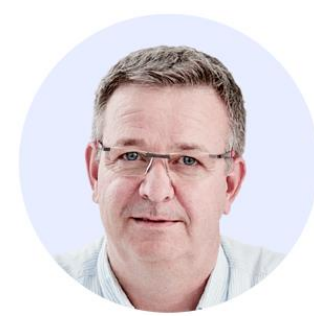

Dipl.-Ing. (FH) Michael **Hansen** Sales & Marketing

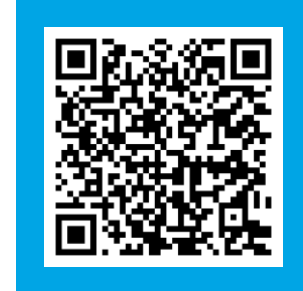

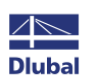

### Sprechen wir miteinander

#### **Dlubal Software**

### **Kostenlose Online-Dienste**

berechnen.

#### **Geo-Zonen-Tool**

#### Querschnittswerte

Das kostenfreie Online-Tool ermöglicht, aus einer

umfangreichen Profildatenbank Standardprofile

auszuwählen oder parametrisierte Querschnitte

zu definieren und deren Querschnittswerte zu

Dlubal Software bietet ein Online-Tool zur Ermittlung der charakteristischen Lastwerte der entsprechenden Lastzone an.

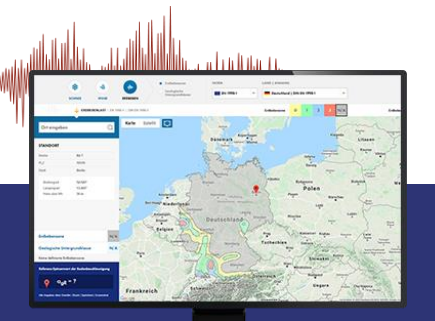

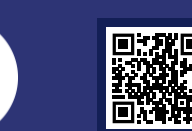

 $\overline{\mathbb{A}}$ **Dlubal** 

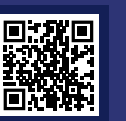

# T-Profile, T-Profile aus Stahl **STATISTICS**

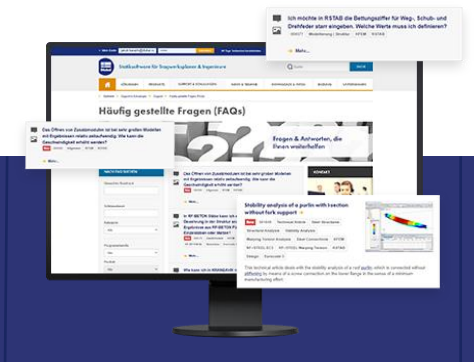

um Ihre Arbeit effizienter zu gestalten.

**FAQs &** 

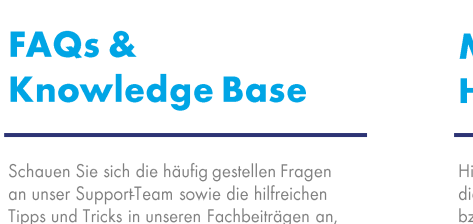

#### **Modelle zum Herunterladen**

Hier finden Sie eine Vielzahl an Beispieldateien, die Sie beim Einstieg in die Dlubal-Programme bzw. bei deren Anwendung unterstützen.

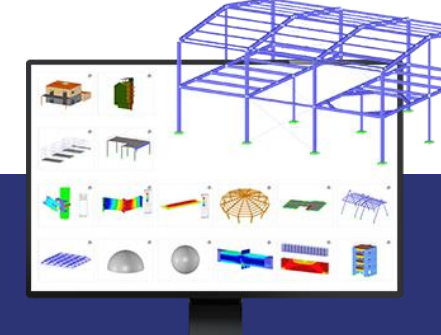

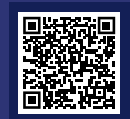

### **Kostenlose Online-Dienste**

#### Youtube-Kanal-**Webinare, Videos**

Sehen Sie sich die Videos und Webingre zur Statiksoftware von Dlubal an.

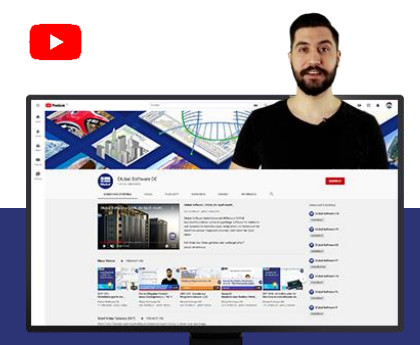

#### **Webshop mit Preisen**

WEBSHOP **RFEMFords** 

E ALLEMONATO **PL curry** 

Erstellen Sie Ihr individuelles Softwarepaket und sehen Sie alle Preise online!

**STAB** Forest

蘭

#### **Testversionen**

Sie lernen am besten, wie Sie mit unseren Programmen umgehen, indem Sie sie einfach selbst testen. Laden Sie sich die 90-Tage-Testversion unserer Statikprogramme herunter.

#### **Kostenloser Support per E-Mail** und Live-Chat

#### 90-TAGE-**TESTVERSION**

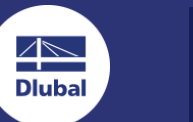

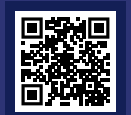

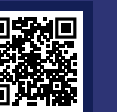

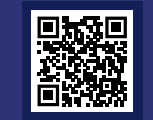

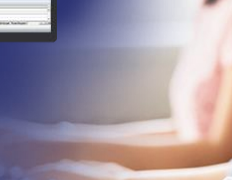

### Hier finden Sie weitere Informationen zu Dlubal **Software**

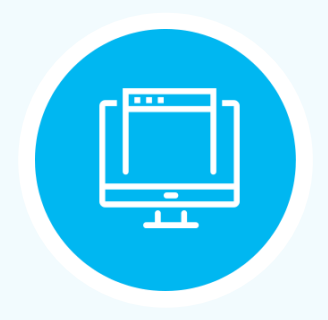

**Besuchen Sie unsere Webseite** www.dlubal.com

- $\rightarrow$  Videos und aufgezeichnete **Webinare**
- **Newsletter**
- Veranstaltungen und **Messen/Seminare**
- **Knowledge Base-Artikel**

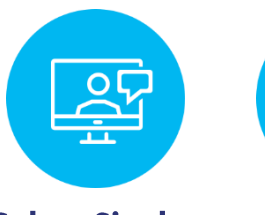

Sehen Sie den **Einsatz von Dlubal Software** in einem **Webinar** 

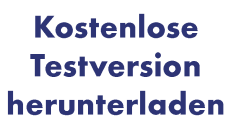

 $\longleftarrow$ 

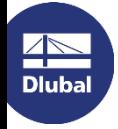

**Dlubal Software GmbH** Am Zellweg 2, 93464 Tiefenbach Germany

Telefon: +49 9673 9203-0 E-Mail: info@dlubal.com

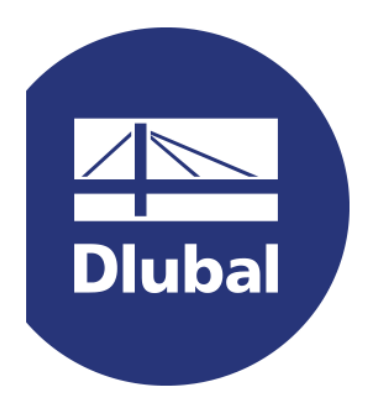

### www.dlubal.com